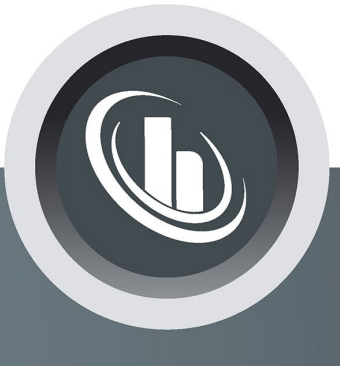

## Inspired by temperature

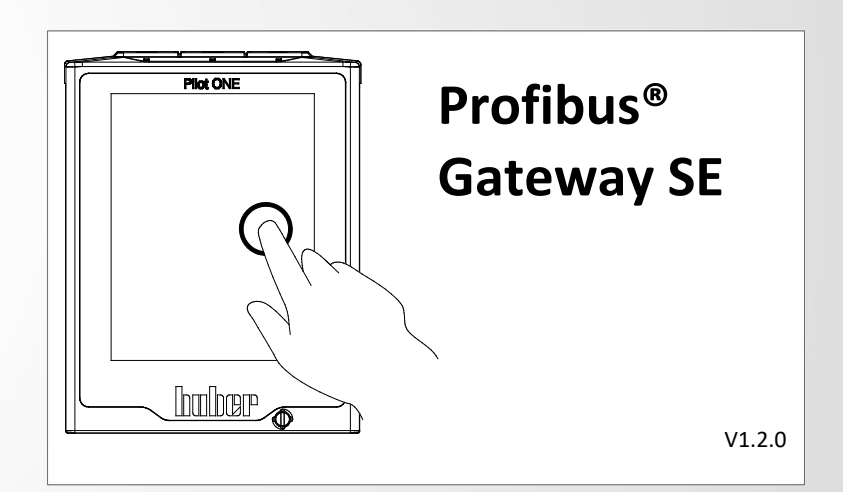

### **Technisches Merkblatt**

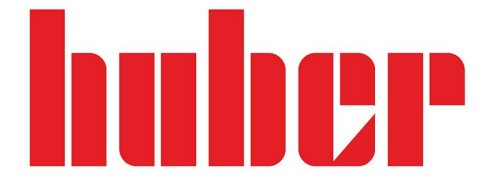

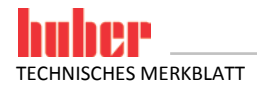

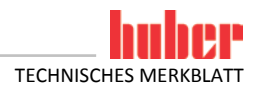

# **Profibus® Gateway SE**

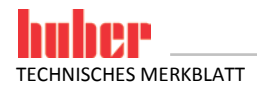

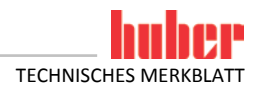

#### **Inhaltsverzeichnis**

#### **V1.2.0de/01.02.16**

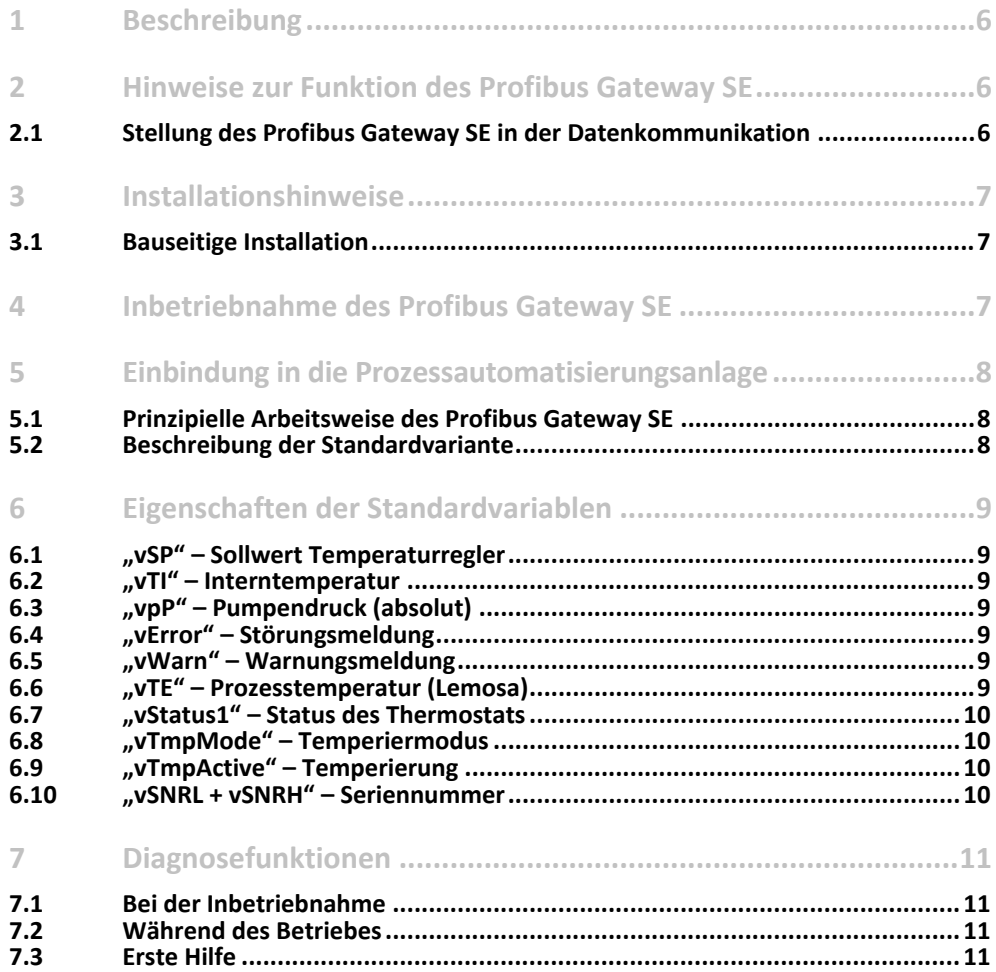

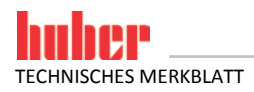

#### **1 Beschreibung**

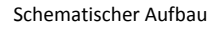

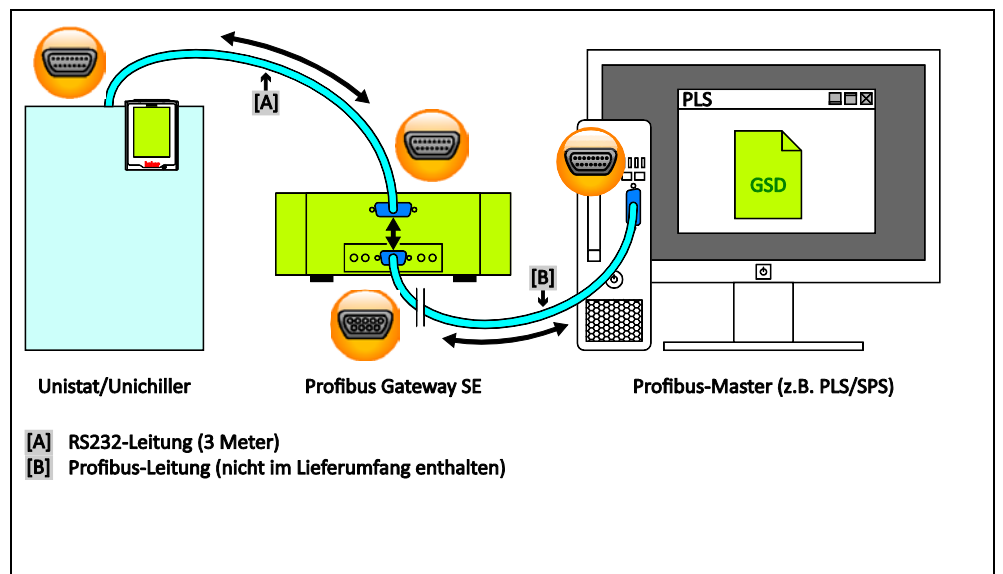

Profibus DP hat sich in industriellen Anwendungen durchgesetzt. Entsprechend ist die Dringlichkeit, Temperiergeräte so einfach, so flexibel und so prozessnah wie möglich, in Automatisierungslösungen einzubinden. Die sehr gute Standardisierung von Profibus DP führt zu sehr kurzen Inbetriebnahmezeiten im Feld. Das Profibus Gateway SE ist bei Anlieferung so vorbereitet, das die Einbindung über die Projektierungssoftware mittels der GSD-Datei sofort erfolgen kann.

Soll- und Istwerte sowie Steuerungsfunktionen sind festgelegt. Daraus ergibt sich die Programmierung des Profibus Gateway SE und die Erstellung der GSD-Datei. Die hier vorgestellte Standardvariante ist so ausgelegt, dass sehr viele Prozessanforderungen überdeckt werden. Sollten Sie zusätzliche Anforderungen haben, können wir Ihnen eine maßgeschneiderte Version anbieten. Bitte beachten Sie Einschränkungen, die sich durch die E-grade "Basic" und E-grade "Exclusiv" sowie dem DV Egrade ergeben. Nähere Informationen hierzu finden Sie im Handbuch Datenkommunikation unter www.huber-online.com.

#### **2 Hinweise zur Funktion des Profibus Gateway SE**

#### **2.1 Stellung des Profibus Gateway SE in der Datenkommunikation**

Es gibt aus Sicht des Profibus Gateway SE zwei Teilnehmer: Den Profibusteilnehmer (SPS als PB-Master) und das Temperiergerät mit der RS-232-Kommunikation (slave). Darüber hinaus ist das Temperiergerät zu steuern und es sind Maßnahmen für einen Fehlerfall zu treffen.

Das Temperiergerät bekommt die Information vom Profibus Gateway SE übermittelt. Es findet von der SPS kein direkter Zugriff auf das Temperiergerät statt.

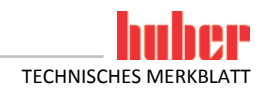

#### **3 Installationshinweise**

#### **3.1 Bauseitige Installation**

Das Profibus Gateway SE ist in ein Edelstahlgehäuse mit Netzbuchse zum Aufstellen bzw. zum Einhängen an eine Seitenwand am Gerät eingebaut. Die Verbindung zum Gerät erfolgt dann über ein 3 m RS-232-Leitung.

Die Profibusleitung mit einem D-SUB 9 Stecker wird direkt zum Profibus Gateway SE geführt. Die korrekte Einhaltung der Profibusparameter, der Bus-Topologie entsprechend den Forderungen der PNO, ist vom Anwender zu garantieren. Das Profibus Gateway SE bietet die Möglichkeit, einen Busabschluss zu aktivieren. Das Profibus Gateway SE ist gemäß den Vorgaben der PNO gebaut und qualifiziert worden. Bauseits sind die gültigen Standards der Geräteverdrahtung einzuhalten. Insbesondere ist eine gut funktionierende Funktionserde und der Potenzialausgleich zu realisieren.

#### **4 Inbetriebnahme des Profibus Gateway SE**

Auf der Frontseite des Profibus Gateway SE befinden sich fünf Bedienelemente. Diese müssen folgende Stellungen haben:

Stellung der Bedienelemente

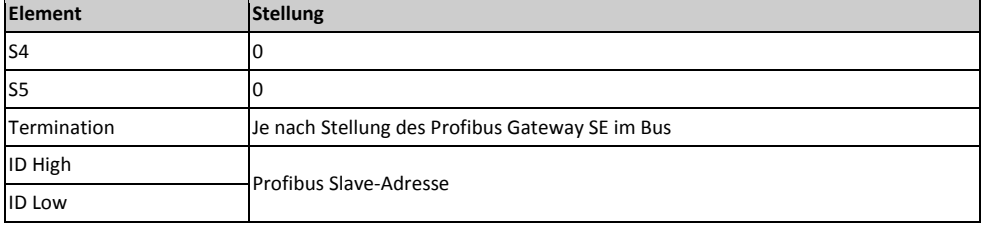

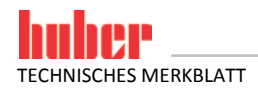

#### **5 Einbindung in die Prozessautomatisierungsanlage**

Für die Prozesssteuerung ist es wichtig, dass die relevanten Prozessdaten im SPS-Abbild vorliegen. Die GSD-Datei beschreibt die Anzahl der Ein- und Ausgangsbyte des Profibus Gateway SE. Die Vorgehensweise um die GSD-Datei einzubinden hängt von der verwendeten Projektierungssoftware ab.

Das Temperiergerät ist in Bezug auf eine Datenübertragung generell ein Slave. Das Profibus Gateway SE arbeitet RS-232-seitig mit 9600 Bd, entsprechend muss dieser Schnittstellenparameter am Temperiergerät eingestellt sein. Prozessvariablen können E-grade- und geräteabhängig sein.

Alle Vorschriften der Bedienungsanleitung des Temperiergerätes sind zu beachten. **INFORMATION.**

#### **5.1 Prinzipielle Arbeitsweise des Profibus Gateway SE**

Das Profibus Gateway SE aktualisiert ständig die Prozessvariablen vom Temperiergerät. Damit stehen immer die aktuellen Prozessparameter für einen Abruf des Prozessabbildes bereit. Wird nun ein Profibustelegramm empfangen, können die aktuellen Prozesswerte vom Temperiergerät sofort zurückgegeben werden. Andererseits werden die neuen Prozesswerte an das Temperiergerät in der Aktualisierungsloop übermittelt. Diese Daten-Loop läuft etwa mit 300 ms pro Prozesswert.

#### **5.2 Beschreibung der Standardvariante**

Weitere Informationen finden Sie im Handbuch Datenkommunikation unter www.huber-online.com.

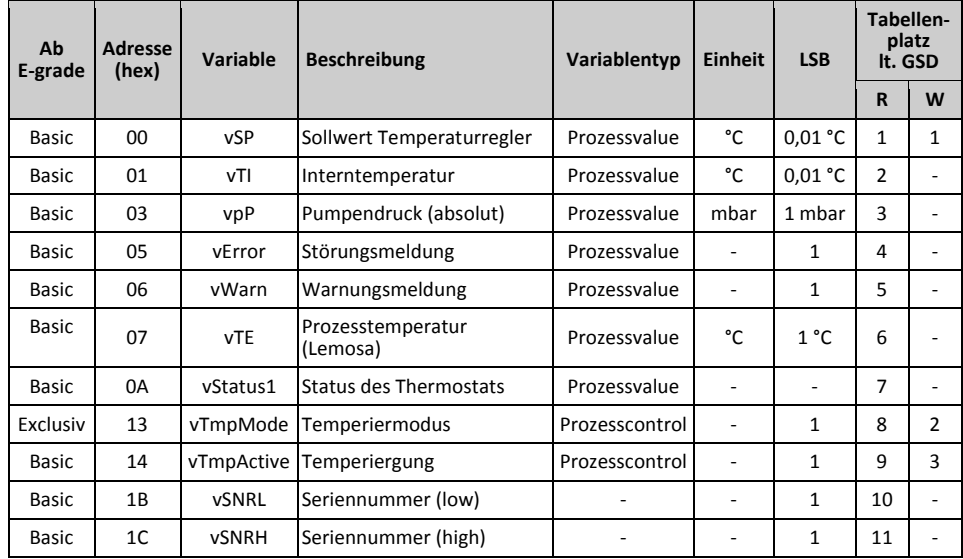

Standardvarianten

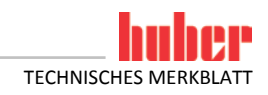

#### **6 Eigenschaften der Standardvariablen**

#### **6.1 "vSP" – Sollwert Temperaturregler**

Der Sollwert wird vom Temperaturregler verwendet. Bei Internregelung gilt der Sollwert für die Interntemperatur, bei Prozessregelung für die Prozesstemperatur. Bitte beachten: Die Sollwertvorgabe kann durch andere Sollwertgeber überschrieben werden (z. B. Temperierprogramm, Analoge 4…20 mA Schnittstelle, …).

#### **6.2 "vTI" – Interntemperatur**

Aus Sicht des Temperiergerätes die aktuelle Temperatur des Thermofluids welches zur Anwendung strömt. Die Interntemperatur wird manchmal auch als Vorlauf-, Mantel- oder Badtemperatur bezeichnet.

#### **6.3 "vpP" – Pumpendruck (absolut)**

Absoluter Pumpendruck am Drucksensor im Thermofluid-Kreislauf des Thermostats (nur falls Drucksensor vorhanden).

#### **6.4 "vError" – Störungsmeldung**

Die Nummer der zuerst aufgetretenen Störungsmeldung. Wird 0 zurückgegeben ist keine Störung aufgetreten und das Gerät ist betriebsbereit, ansonsten kann anhand der Nummer auf die Art der Störung geschlossen werden.

#### **6.5 "vWarn" – Warnungsmeldung**

Die Nummer der zuletzt aufgetretenen Warnungsmeldung. Möglicherweise bedarf der Thermostat ihrer Aufmerksamkeit falls eine Zahl ungleich 0 zurückgegeben wird. Wird 0 zurückgegeben ist keine neue Warnung aufgetreten, ansonsten kann anhand der Nummer auf die Art der Warnung geschlossen werden. Wurde die Warnung abgefragt, wird bei der nächsten Abfrage wieder 0 zurückgegeben sofern nicht erneut eine Warnung aufgetreten ist.

#### **6.6 "vTE" – Prozesstemperatur (Lemosa)**

Die aktuelle Prozesstemperatur wird zurückgegeben.

Genau genommen wird der Messwert des Pt100 Sensors zurückgegeben, der an der LEMOSA Buchse angeschlossen ist. Typischerweise wird dort der Prozessfühler angeschlossen. Ist kein Fühler angeschlossen, so wird der Wert -151 °C zurückgegeben.

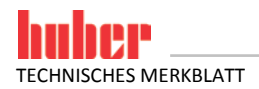

#### **6.7 "vStatus1" – Status des Thermostats**

Abfrage des aktuellen Thermostat-Status.

Bei dem zurückgegebenen Wert handelt es sich um ein Bitfeld. Die einzelnen Bits sind unabhängig voneinander zu betrachten.

"vStatus1"

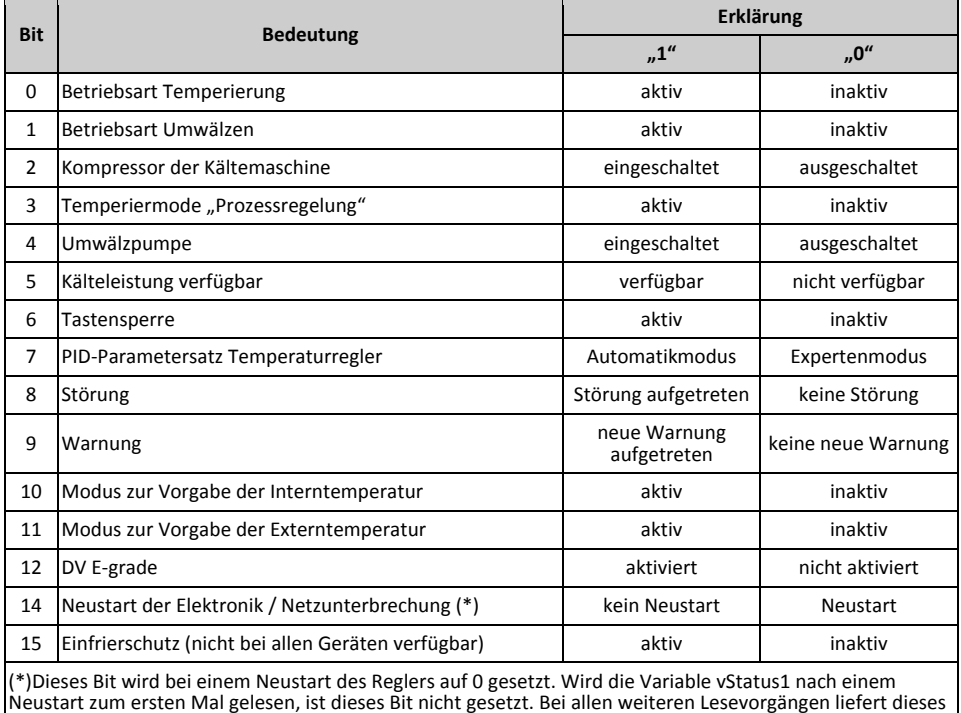

**6.8 "vTmpMode" – Temperiermodus**

Temperiermodus des Thermostats setzen und abfragen.

Bit eine 1 zurück. Damit kann ein unerwarteter Neustart erkannt werden.

- 0: Temperiermodus Intern
- 1: Temperiermodus Prozess (Kaskadenregelung)

#### **6.9 "vTmpActive" – Temperierung**

Temperierung des Thermostats starten, stoppen oder den aktuellen Zustand abfragen. 0: Temperierung nicht aktiv

1: Temperierung aktiv

#### **6.10 "vSNRL + vSNRH" – Seriennummer**

Abfrage der Seriennummer des Thermostats.

Da die Seriennummer größere Werte als 65535 annehmen kann, aber nur 2 Bytes pro Variable zur Verfügung stehen, setzt sich die Seriennummer aus 2 Datenworten (Low + High) mit jeweils 2 Bytes zu einem 4 Bytes Wert zusammen.

Variable 0x1B (vSNRL) enthält die niederwertigen Bytes, Variable 0x1C (vSNRH) enthält die hochwertigen Bytes.

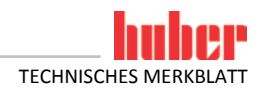

#### **7 Diagnosefunktionen**

#### **7.1 Bei der Inbetriebnahme**

Ist der Profibusstecker abgezogen und die Stellung der beiden Schalter S4 und S5 auf Null, dann zeigen die LEDs 1 (LSB), 2, 4 und 8 die im Modul gespeicherte Version binär an. Die Standardversion hat die Nummer 1. Stehen vor dem Anlegen der Betriebsspannung die Schalter S4 auf Null und S5 auf Eins, dann geht das Modul direkt in den Kommunikationsmodus mit dem an der seriellen Schnittstelle angeschlossenen Gerät. Dies dient zur Überprüfung der Verdrahtung zum Temperiergerät. Eine spezielle Rolle spielt dabei die LED "8". Sie fängt an zu leuchten sobald ein Kommando vom Profibus Gateway SE über die serielle Schnittstelle gesendet wurde und erlischt nach dem eine Antwort empfangen wurde.

#### **In dieser Betriebsart darf der Profibusstecker nicht gesteckt sein!**

Um diesen Betriebsmodus zu verlassen, müssen die beiden Schalter S4 und S5 wieder auf Null gestellt werden und die Betriebsspannung für ca. 30 Sekunden unterbrochen werden.

#### **7.2 Während des Betriebes**

Läuft die Kommunikation über Profibus – erkennbar an den grün leuchtenden LEDs Bus und State – wird die Kommunikation des Profibus Gateway SE über die serielle Schnittstelle über die LED "8" signalisiert. Der Ablauf ist der Gleiche, wie oben beschrieben.

#### **7.3 Erste Hilfe**

Auf der Profibusseite sollte geprüft werden, ob die Bustermination richtig gesetzt ist. Eine Differenz zwischen der GSD-Datei und dem Programm im Profibus Gateway SE kann zu Busfehlern oder auch zu falschen Dateninhalten führen. Die Version ist in der GSD-Datei angegeben und mit der Diagnosefunktion überprüfbar.

### Inspired by temperature designed for you

Peter Huber Kältemaschinenbau SE Werner-von-Siemens-Str. 1 77656 Offenburg / Germany

Telefon +49 (0)781 9603-0 Telefax +49 (0) 781 57211

info@huber-online.com www.huber-online.com

Technischer Service: +49 (0)781 9603-244

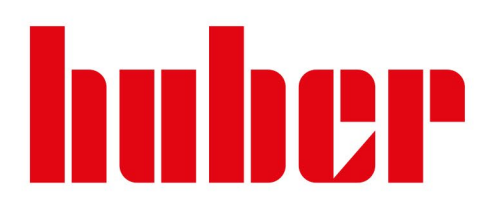